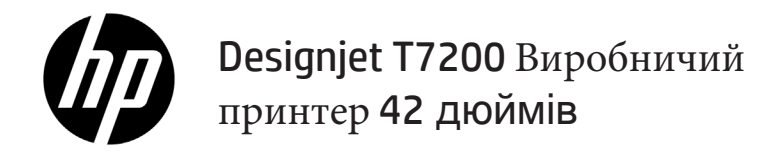

Вступна інформація

## **Що це?**

кольоровий струменевий принтер, розроблений для швидкого високоякісного друку з роздільною здатністю до 2400 × 1200.

- Цей принтер кольоровий струминний принтер, розроблений для друку високоякісних зображень на аркушах паперу шириною до 1067 мм (42 дюйми).
- Цей принтер кольоровий струминний принтер, розроблений для швидкого високоякісного друку з роздільною здатністю до 2400 × 1200 оптимізованих точок/дюйм, коли вихідне джерело має роздільну здатність 1200 × 1200 точок/дюйм (установлено максимальну роздільну здатність для фотопаперу).
- Два одночасно завантажені рулони (у деяких випадках три рулони) забезпечують автоматичне, швидке та легке перемикання рулонів або тривалий час роботи під час автоматичного друку.
- Система, яка складається з шести видів чорнила, забезпечує точне та послідовне відтворення кольору, а також автоматичну калібрацію кольору.
- Завдяки двом друкувальним голівкам чорного кольору принтер швидко друкує дані в межах сірого кольору, забезпечуючи чудову якість роздруківок.

#### **Інші джерела інформації**

Повний посібник користувача та докладнішу інформацію про принтер можна знайти на сайті служби підтримки HP: www.hp.com/go/T7200/support

Цей посібник містить інформацію за такими темами:

- Основні відомості про принтер і його програмне забезпечення
- Встановлення програмного забезпечення
- Налаштування принтера
- Робота з папером
- Робота з картриджами і друкуючими головками
- Друк
- Керування кольорами
- Практичні приклади друку
- Технічне обслуговування принтера
- Аксесуари
- Усунення проблем із якістю друку
- Усунення проблем із папером
- Усунення проблем із картриджами та друкуючими головками
- Усунення загальних проблем із принтером
- Повідомлення про помилки, що відображаються на передній панелі
- Отримання довідки
- Технічні характеристики принтера
- Сценарії обробки завдань

## **Юридичні примітки**

Відомості, які містяться в цьому документі, можуть бути змінені. Єдиними гарантіями на вироби та послуги HP є ті, що викладено у недвозначній гарантійній заяві, яка супроводжує такі вироби та послуги. Жодна інформація, що міститься у цьому документі, не може бути витлумачена як така, що містить додаткові гарантійні зобов'язання. Компанія НР не несе відповідальності за технічні чи редакторські помилки або опущення, які містяться у даному посібнику.

У деяких країнах/регіонах у комплект постачання входять друковані примірники обмеженої гарантії HP. Користувачі в країнах/регіонах, де гарантія в друкованому вигляді не надається, можуть замовити друковану копію гарантії на веб-сторінці www.hp.com/go/orderdocuments або написати за адресою:

Північна Америка: Hewlett Packard, MS POD, 11311 Chinden Blvd, Boise, ID 83714, USA.

Європа, Близький Схід, Африка: Hewlett-Packard, POD, Via G. Di Vittorio 9, 20063 Cernusco s/Naviglio (MI), Italy.

Азія, Тихоокеанський регіон: Hewlett-Packard, POD, P.O. Box 200, Alexandra Post Office, Singapore 911507.

## **Заходи безпеки**

Виконання наступних правил забезпечить належне використання принтера та запобіжить пошкодженням принтера. Завжди дотримуйтесь цих заходів безпеки.

- Використовуйте напругу живлення, вказану на табличці. Уникайте перевантаження електричної розетки, до якої підключено принтер, декількома пристроями.
- Переконайтеся, що принтер заземлений. Відсутність заземлення може призвести до ураження електричним струмом, пожежі та сприйнятливості до електромагнітних перешкод.
- Не розбирайте та не ремонтуйте принтер самостійно. Для обслуговування принтера зверніться до місцевого сервісного представника HP. Див. *Користування принтером.*
- Використовуйте тільки кабель живлення виробництва HP з комплекту постачання принтера. Не допускайте пошкодження та не намагайтесь порізати або полагодити кабель живлення. Пошкоджений кабель живлення може призвести до пожежі або ураження електричним струмом. Пошкоджений кабель живлення слід замінити кабелем живлення, схваленим HP.
- Не допускайте попадання металевих предметів і рідини (окрім тих, що використовуються в комплектах для очищення виробництва компанії HP) до внутрішніх частин принтера. Це може призвести до пожежі, ураження електричним струмом або інших серйозних небезпечних ситуацій.
- Вимкніть принтер і від'єднайте кабель живлення від електричної розетки в будь-якому з наступних випадків:
	- Коли необхідно дістатися рукою до внутрішніх частин принтера
	- Якщо від принтера йде дим або незвичайний запах
	- Якщо принтер видає незвичайний шум, відсутній під час нормальної роботи
	- У разі попадання металевого предмета або рідини (не з комплекту для чищення та обслуговування) усередину принтера
	- Під час грози
	- У разі відключенні електроенергії

#### **Передня панель**

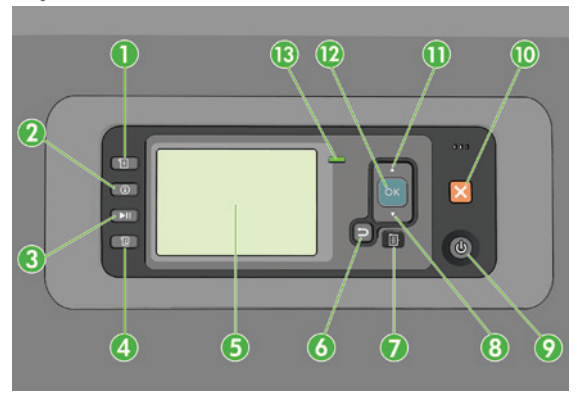

На передній панелі розташовані наступні компоненти, починаючи з чотирьох клавіш швидкого доступу:

- 1. Запуск завантаження носіїв.
- 2. Клавіша **View information** (Перегляд інформації). Натиснувши цю клавішу кілька разів, можна побачити відомості про завантажений папір, підключення принтера до комп'ютера, рівень чорнил у принтері та стан друкуючих головок.
- 3. Клавіша **Pause printing** (Призупинення друку) для негайного призупинення друку. Щоб відновити друк, натисніть клавішу ще раз. Це може бути корисно, наприклад, коли необхідно змінити або завантажити рулон.
- 4. Клавіша **Form feed and cut** (Розбиття сторінки).
- 5. Дисплей на передній панелі: для відображення помилок, попереджень і відомостей про використання принтера.
- 6. Клавіша **Back** (Назад): для переходу до попереднього кроку процедури або діалогу. Для переходу на вищий рівень, виходу в меню або переходу назад, коли є така можливість.
- 7. Клавіша **Menu** (Меню): натисніть, щоб повернутися до головного меню дисплея на передній панелі. Якщо головне меню вже відкрито, відобразиться екран стану.
- 8. Клавіша **Down** (Вниз): для переміщення вниз у меню чи списку варіантів або для зменшення значення, наприклад, під час налаштування контрасту дисплея на передній панелі або IP-адреси.
- 9. Клавіша **Power** (Живлення): для вимкнення або ввімкнення принтера. Вона також має світловий індикатор, що вказує на стан принтера. Якщо клавіша живлення не горить, принтер вимкнено. Якщо клавіша живлення блимає зеленим світлом, принтер запускається. Якщо клавіша живлення світиться зеленим, принтер увімкнено. Якщо клавіша живлення світиться жовтим, принтер перебуває в режимі очікування. Якщо клавіша живлення блимає жовтим світлом, принтер потребує уваги.
- 10. Клавіша **Cancel** (Скасувати): для скасування процедури або діалогу.
- 11. Клавіша **Up** (Вгору): для переміщення вгору в меню чи списку варіантів або для збільшення значення, наприклад, під час налаштування контрасту дисплея на передній панелі або IP-адреси.
- 12. Клавіша **ОК** (OK): для підтвердження дії в процесі виконання процедури або діалогу. Для входу в підменю. Для вибору значення, коли є така можливість. Для виклику головного меню, коли відображається екран стану.
- 13. Індикатор стану: вказує на стан принтера. Якщо індикатор стану світиться зеленим, принтер готовий до роботи. Якщо індикатор блимає зеленим світлом, принтер зайнятий. Якщо індикатор світиться жовтим, сталася помилка системи. Якщо індикатор блимає жовтим світлом, принтер потребує уваги.

#### **Повідомлення про помилки та коди помилок, що відображаються на передній панелі**

Якщо відображене на передній панелі повідомлення про помилку **не** міститься в цьому списку або у вас є сумніви щодо правильності запропонованих заходів, вимкніть і знову ввімкніть принтер. Якщо несправність не було усунуто, зверніться до служби технічної підтримки HP. Див. *Using your printer* (*Користування принтером*)*.*

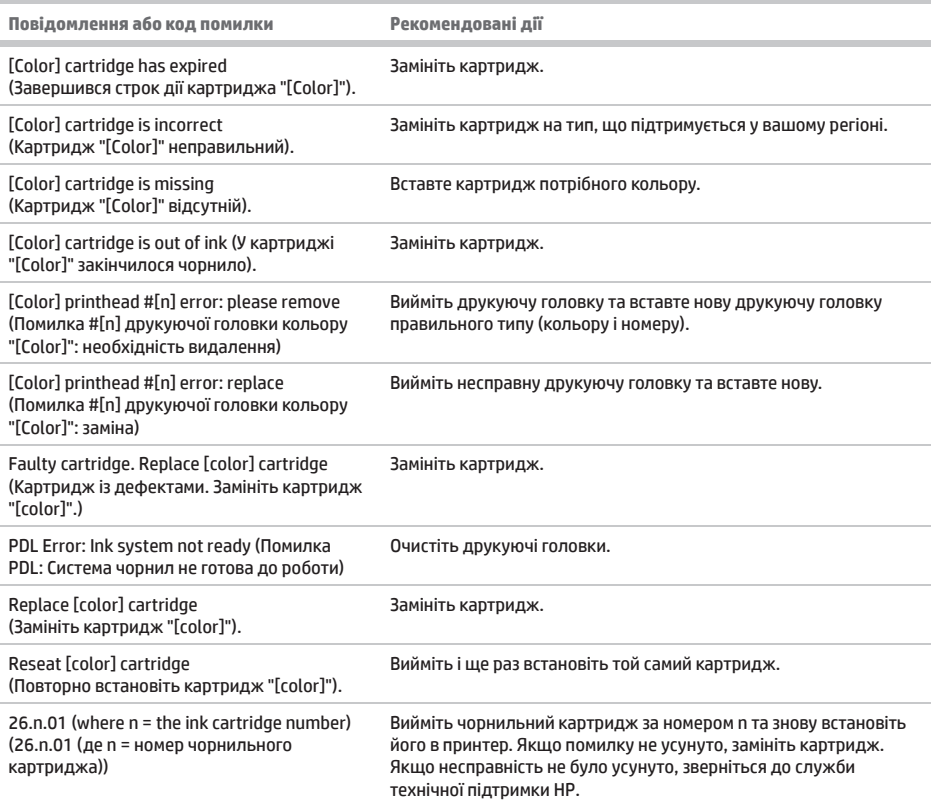

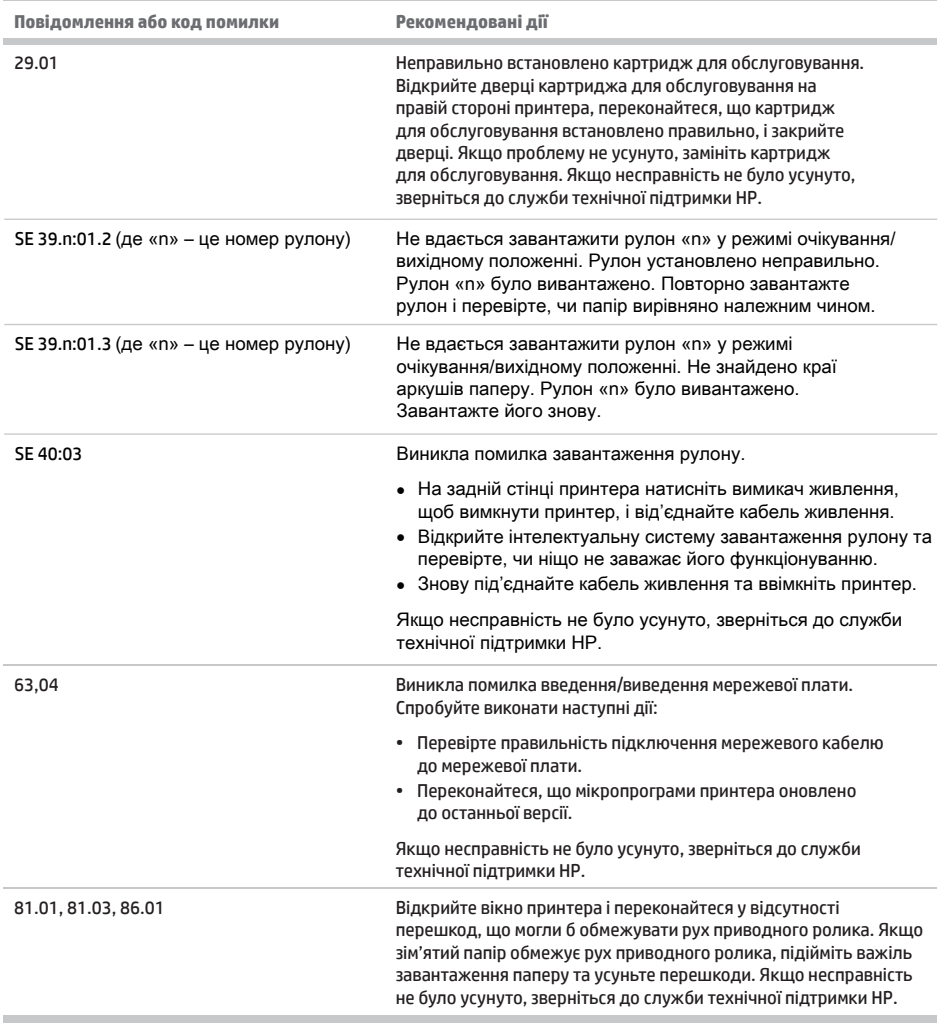

л

# **Специфікації живлення**

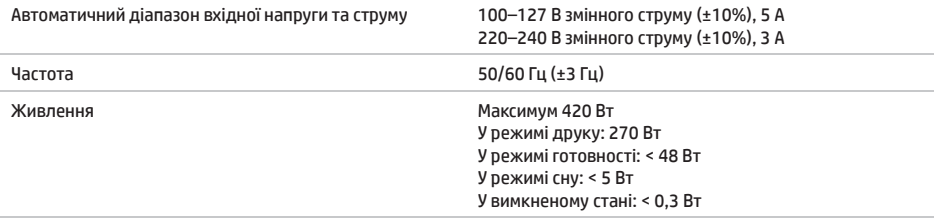